#### **Federal GIS Conference** 2014

February 10–11, 2014 | Washington DC

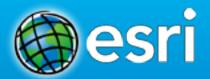

## **Operations Dashboard for ArcGIS**

Joe Bayles

Overview of Operations Dashboard

Building a Dashboard

# Agenda

Using a Dashboard

What's Next for Operations Dashboard

Questions

## **Esri Strategy toward mobility**

- Extend the reach of Web GIS
- Platform agnostic
- Native apps/Web apps
- Developer Toolkits for partners

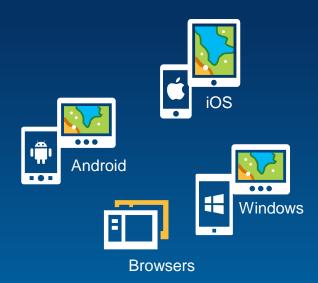

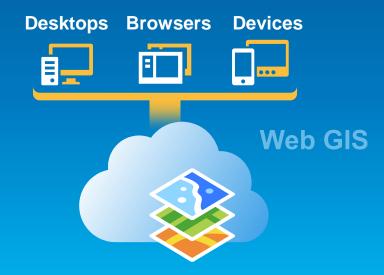

# **ArcGIS Apps for Organizations** Web Apps Explorer Collector Dashboard "Foundation Apps"

Pro Apps

## **Operations Dashboard for ArcGIS**

- Configurable view of the data and resources you manage
  - Geographic view
  - Statistical view
- Designed to work with dynamic/static data
- Designed for specific types of use:
  - Unattended use
  - Attended use
  - Video walls
  - Touch screen tablets

- Customer adoption
  - Monitor planned and unplanned events
  - Summary view of capital projects

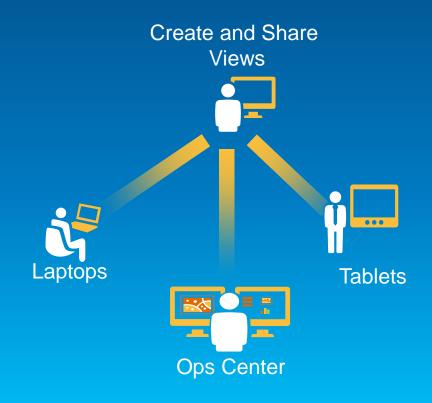

## **Operations Dashboard for ArcGIS**

- Monitor, track, and respond to operations and events
- Connect to Dynamic or Static data
- Manage multiple views
- Laptops and touch screen devices
- Available with:
  - ArcGIS Online Subscriptions
  - Portal for ArcGIS 10.2
  - http://www.esri.com/software/arcgis/arcgisonline/apps/operations-dashboard
- Extensible using:
  - ArcGIS Runtime SDK for Windows Presentation Format (WPF)

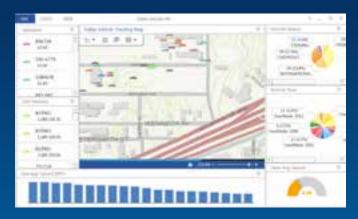

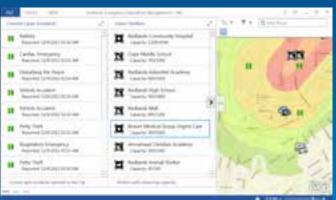

## **Creating and Using Operations Views**

#### Components

- Widgets
- Map Tools
- Feature Actions
- Data Sources

#### **Role Based**

- Widgets are dynamic, interactive
- Maps provide spatial context

**Two Types** 

- Single Monitor
- Multiple Monitor

## **Operation Views**

- 2 types of views:
  - Single Monitor
  - Multiple Monitor
- View contains:
  - Widgets
  - Map Tools
  - **Feature Actions**
  - **Data Sources**

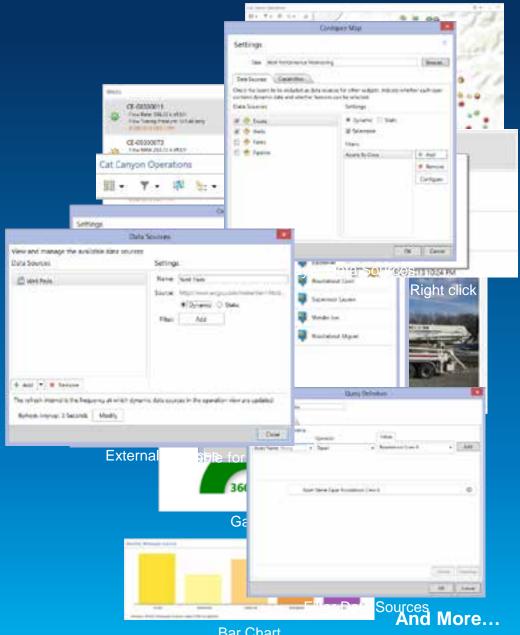

**Bar Chart** 

#### **ArcGIS Server – GeoEvent Processor Extension**

- Optional Extension to ArcGIS Server (Standard and Advanced)
- Media is included with the ArcGIS for Server media
  - Stand alone setup
- Works with Portal for ArcGIS and ArcGIS Online subscriptions
- Includes an SDK:
  - Write your own connectors
  - Write your own processors

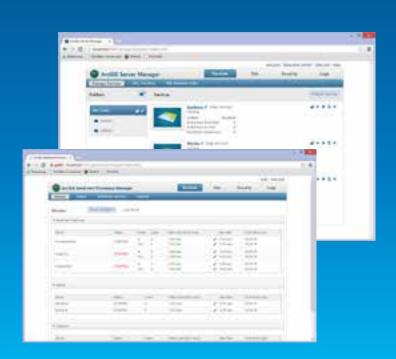

## **Geo Event Processing**

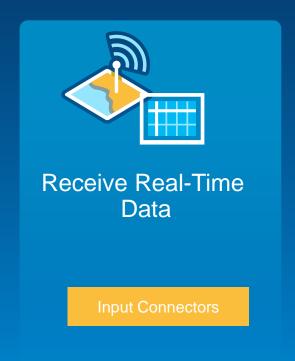

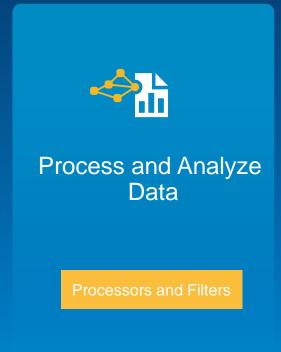

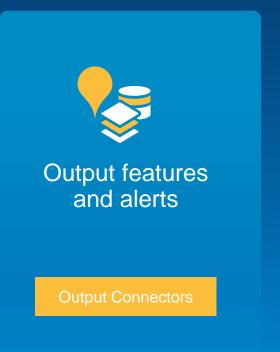

Real-Time data + ArcGIS Server Geo Event Processing = Real-time ArcGIS

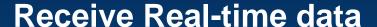

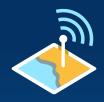

**Integrate real-time data sources using Input Connectors** 

- Input Connectors receive real-time data from a stream and create "GeoEvents"
- GeoEvent Processor includes the following default input connectors...

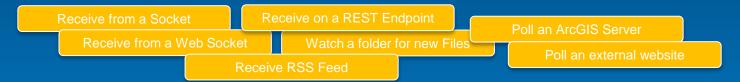

• Downloadable Input Connectors from Esri...

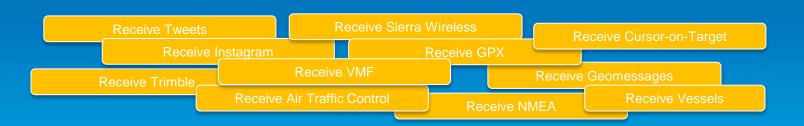

## **Processing, Filters and Analysis**

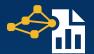

Filter and process real-time data using a Processor

Filters eliminate GeoEvents based upon attribute, spatial or logical conditions

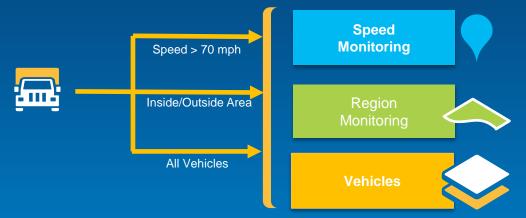

- Process GeoEvents
  - Modify an event (enrich, reduce fields)
  - Calculate new fields (field calculator, geo tagger)
  - Derive new events (field mapper, incident detector)

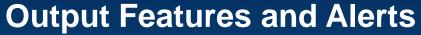

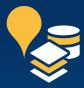

Operationalize real-time streams as data, services and/or events

- Output connectors operationalize GeoEvents by creating features and/or alerts
- GeoEvent Processor includes the following default output connectors...

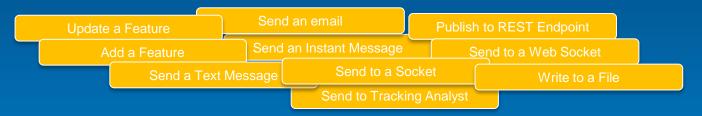

Downloadable Output Connectors from Esri...

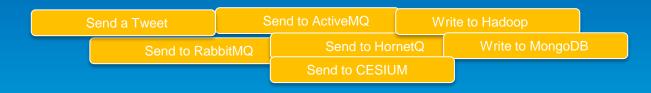

#### **GeoEvent Services**

- Connect Inputs, Processors and Outputs to make features come to life
- Configure the flow of GeoEvents
  - Filtering and processing steps to perform
  - What inputs to apply them to
  - What outputs to send results to
- Use GeoEvent definitions to specify the structure of GeoEvents
  - Mapping of fields between inputs, filters, processors and outputs

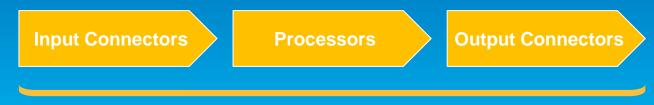

**GeoEvent Service** 

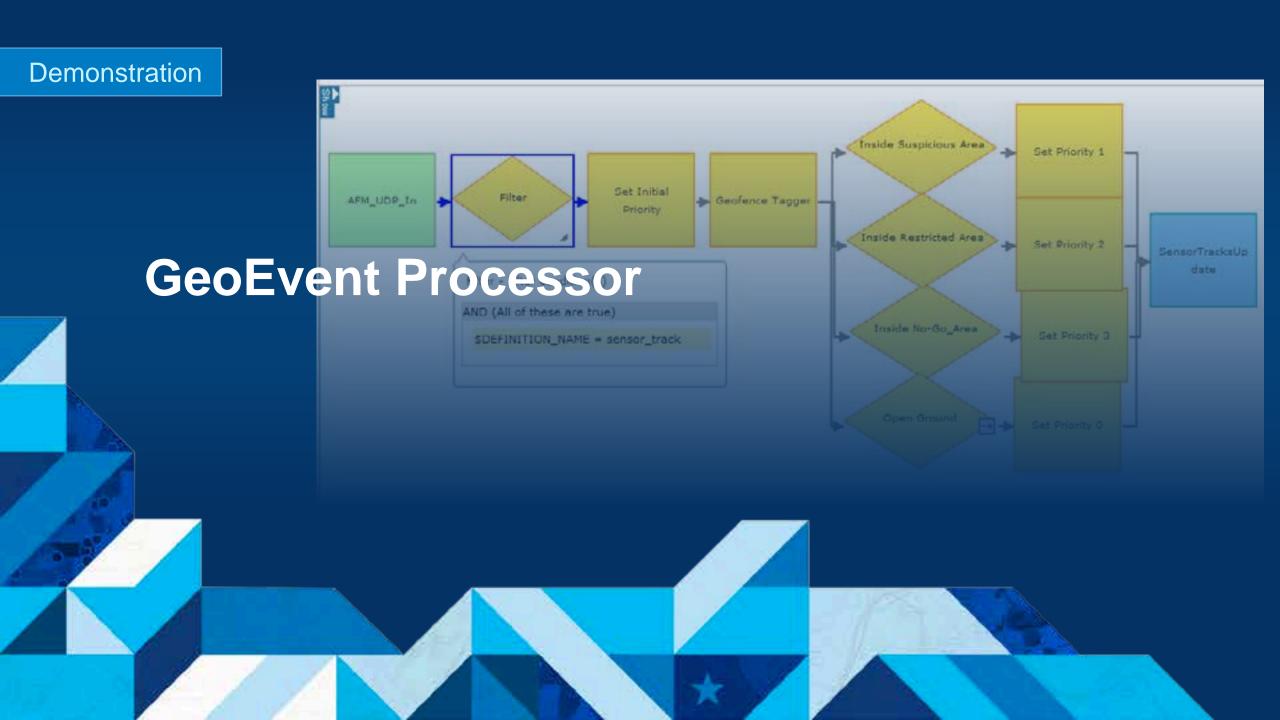

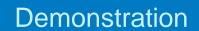

## **Use Cases**

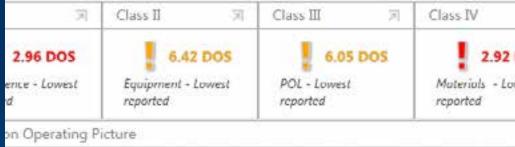

on Operating Picture

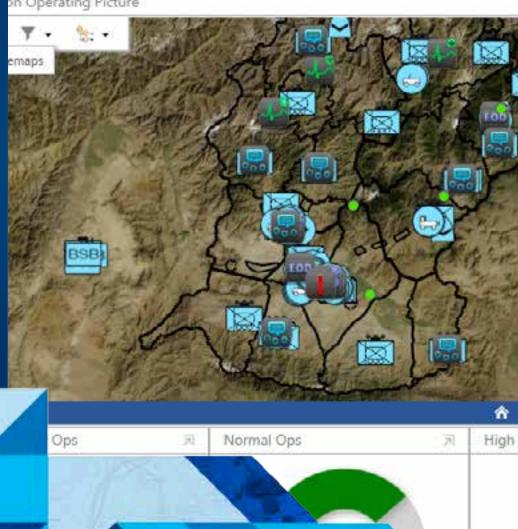

DOS

## **Shelter Management**

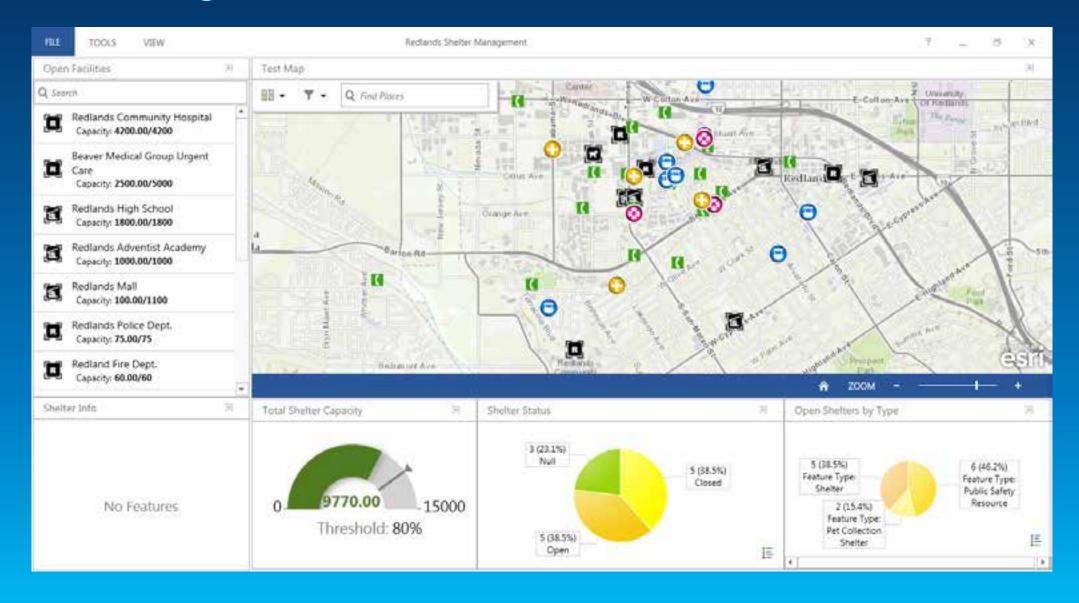

## **Flight Operations**

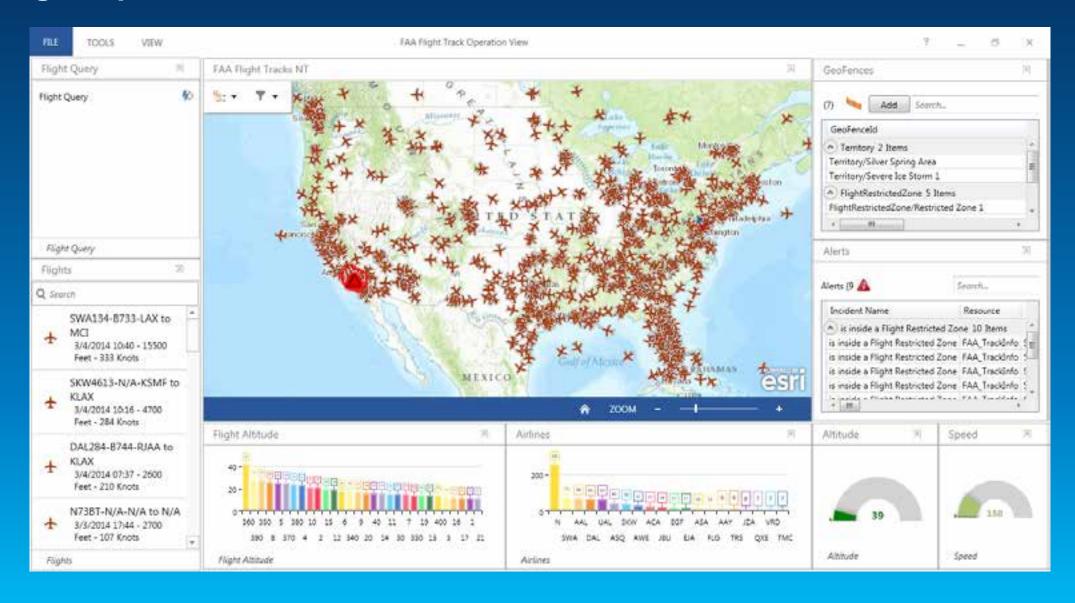

## **Security Operations**

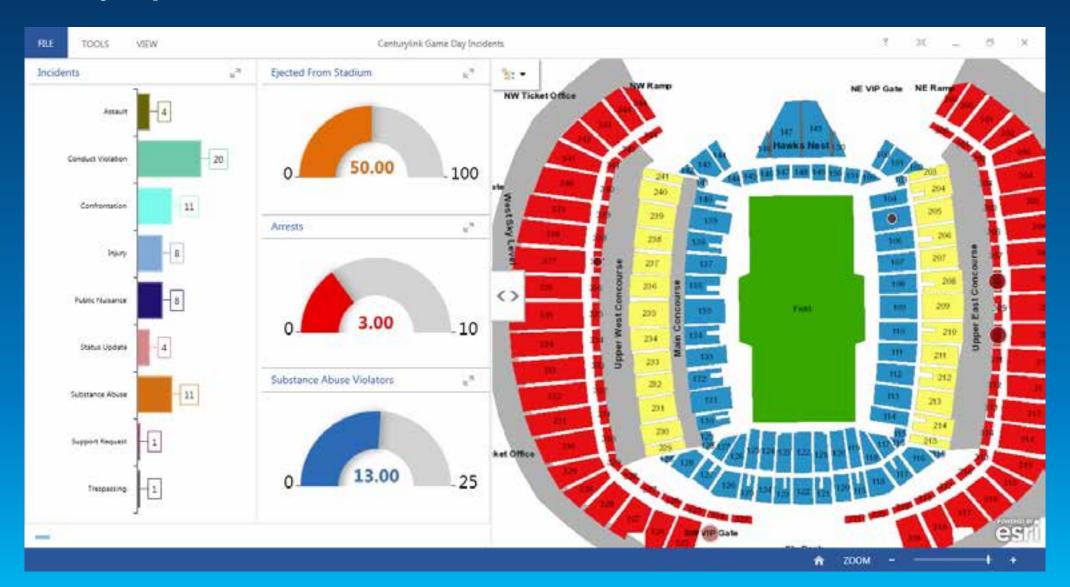

#### **Medical Evacuation**

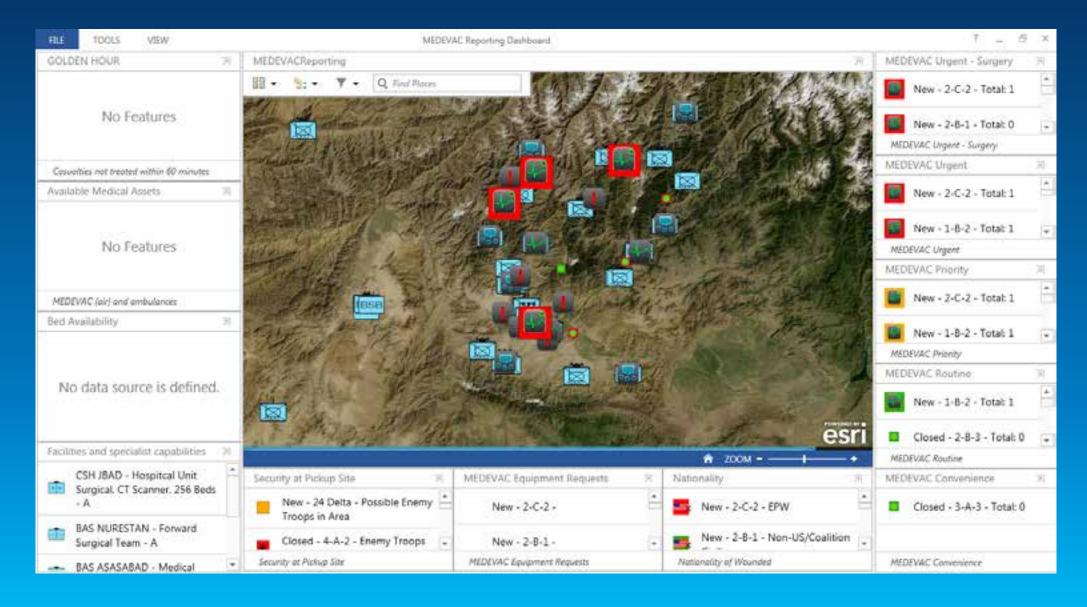

## **Logistics Operations**

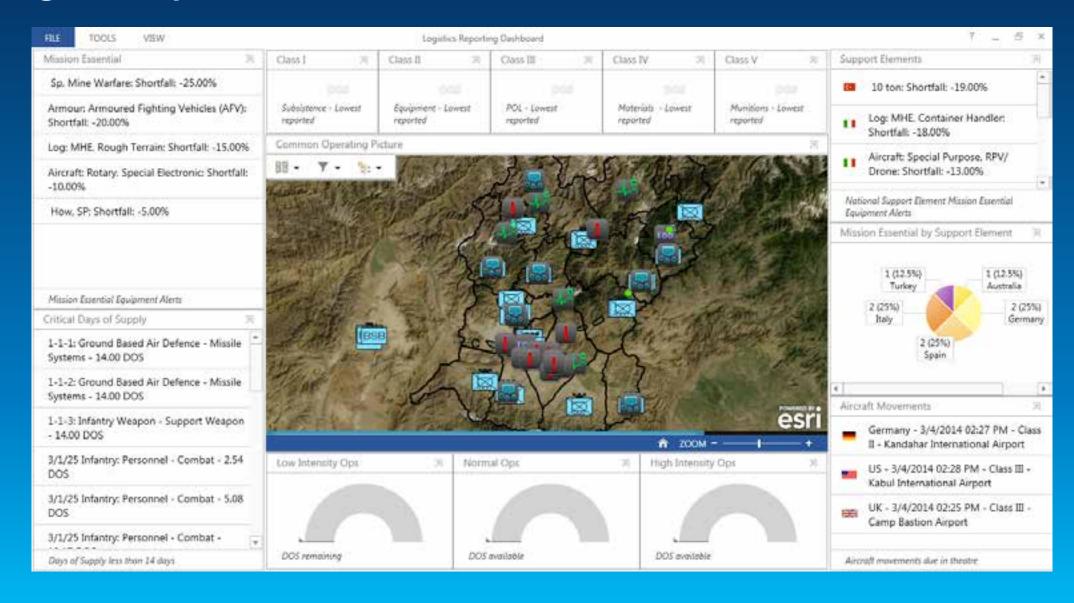

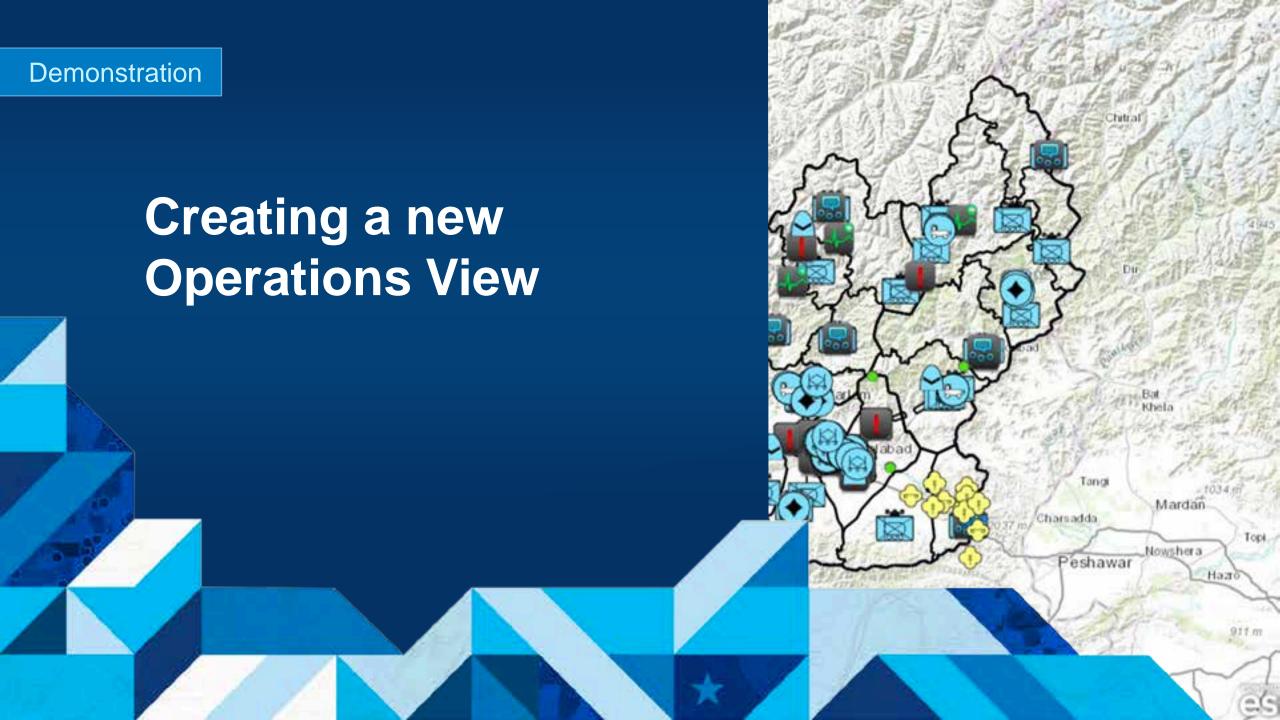

#### From the Home Screen

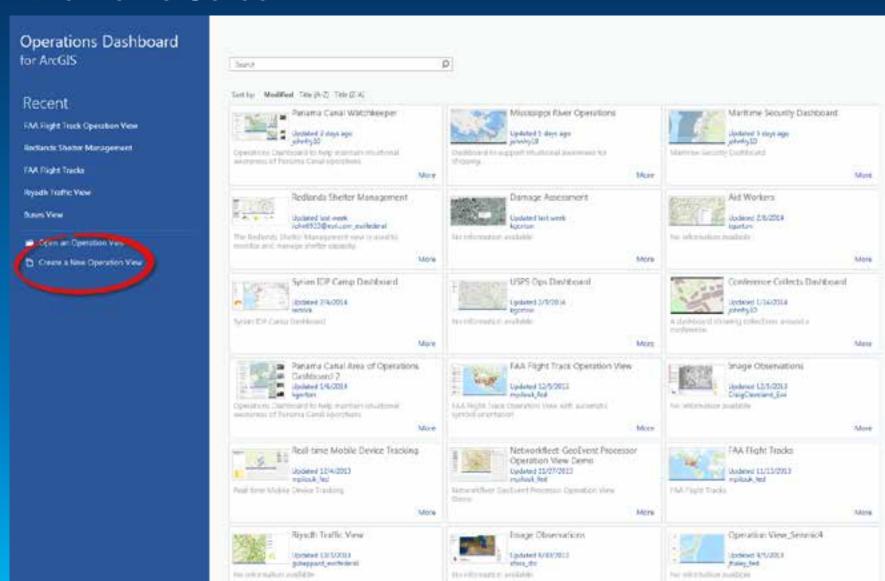

Joe Bayles

Sign Out

## **Choose your Operation View type**

- Multi-Display
- Single Display
  - Browsers require Single Display

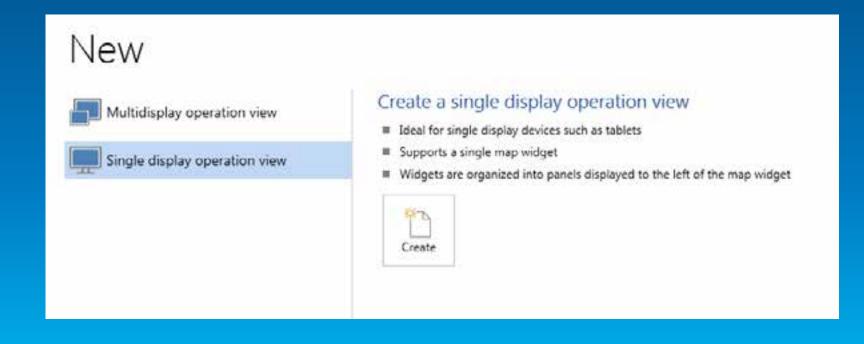

## **Choose your initial Web Map**

Your Web Map can be hosted anywhere on the portal

- (as long as you have access to it)

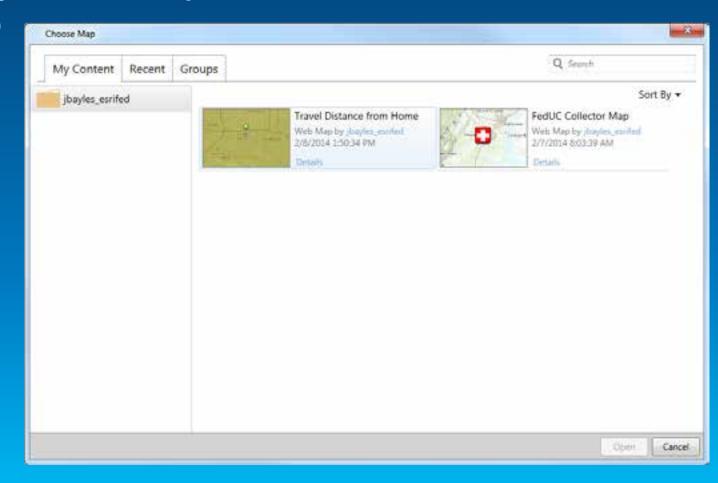

## **Configure your initial Web Map**

- Configure your map data sources...
- ... and capabilities.

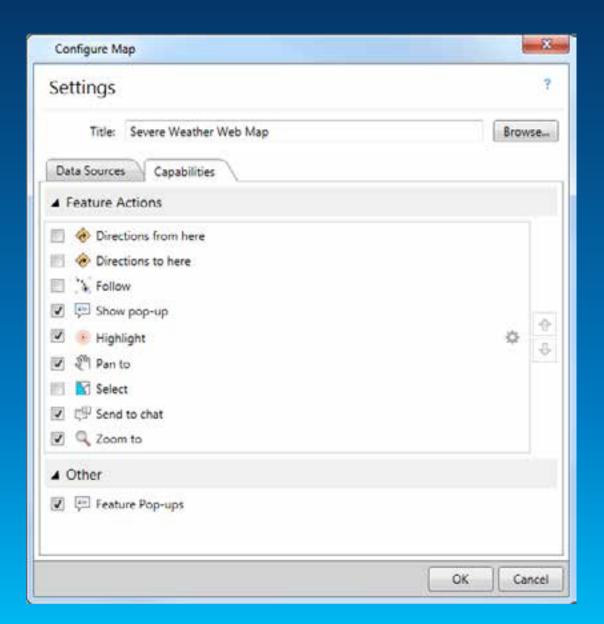

## **Operations View with Web Map**

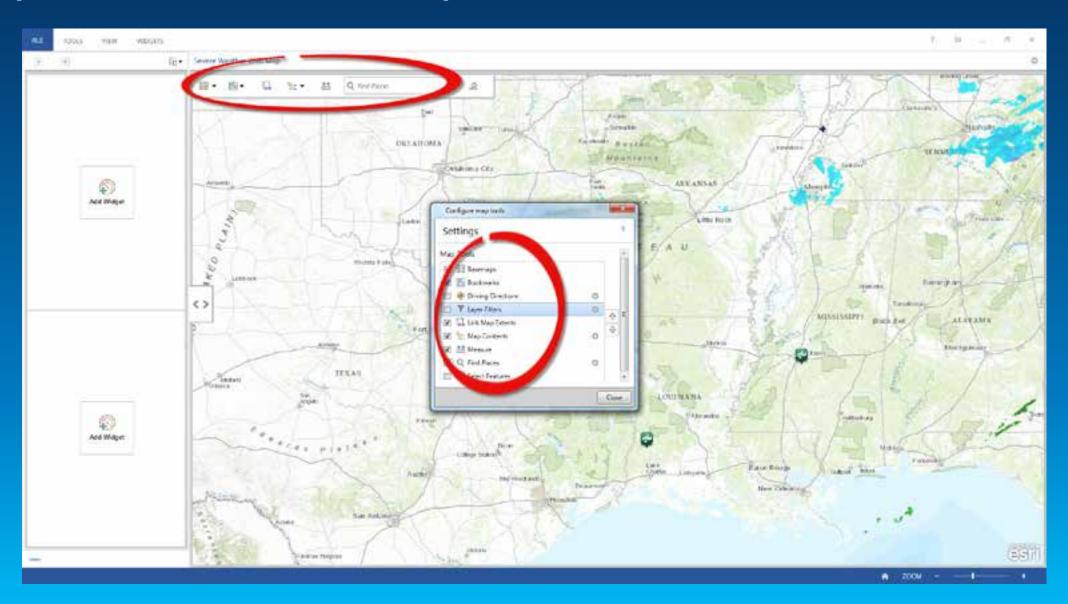

## **Operations View Web Map Tools**

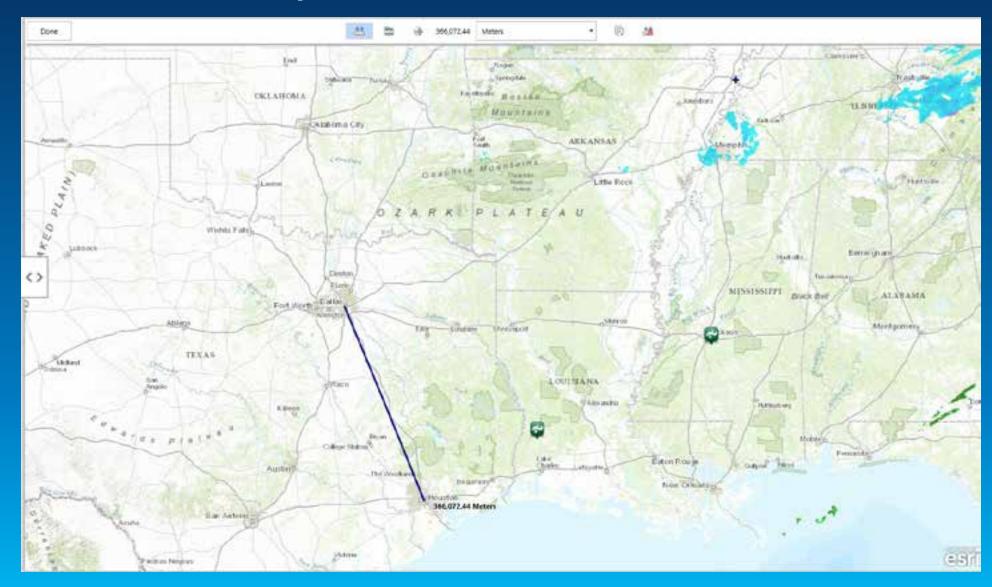

## **Adding Widgets**

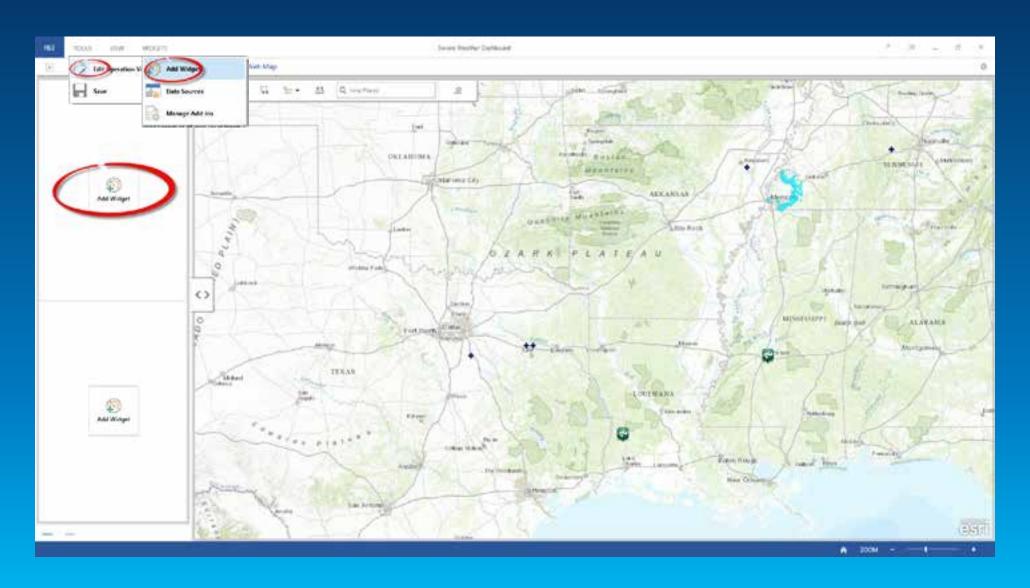

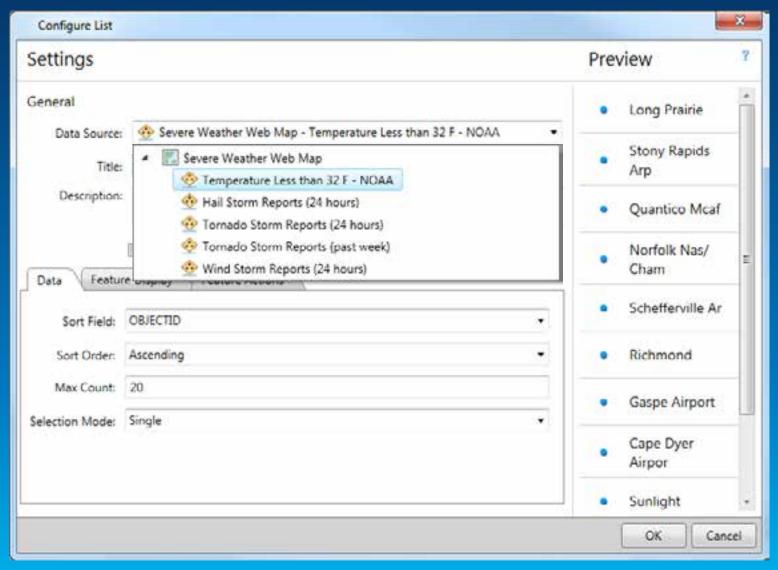

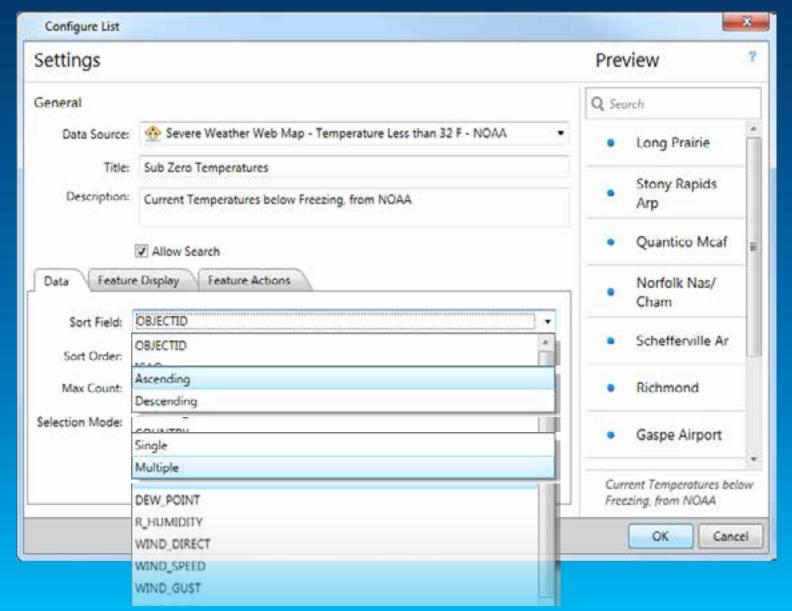

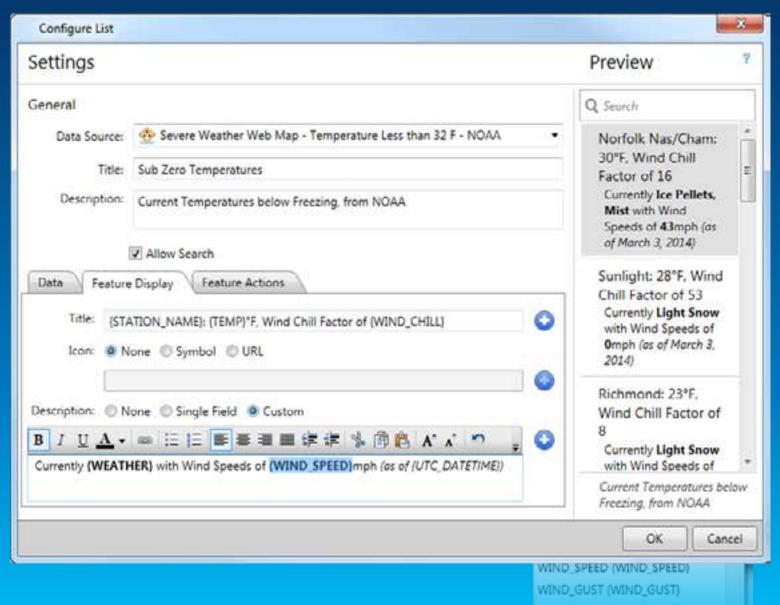

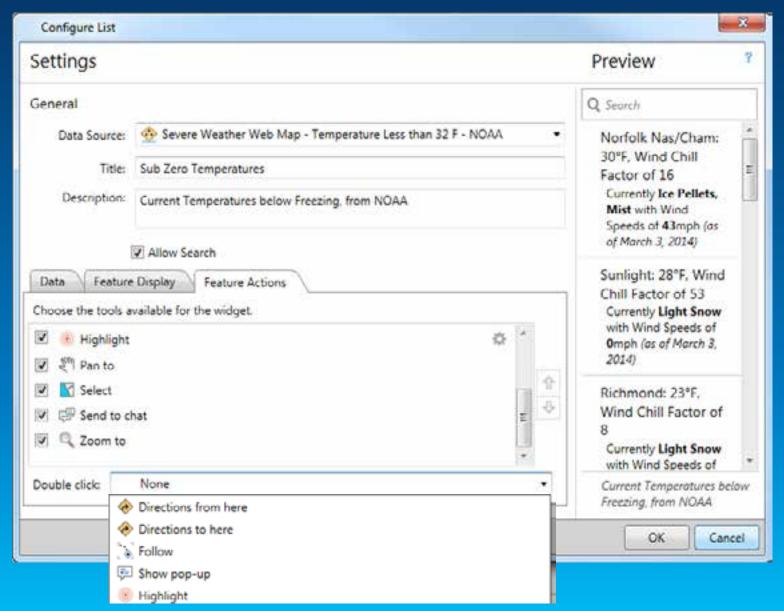

## **Creating a Feature Details Display**

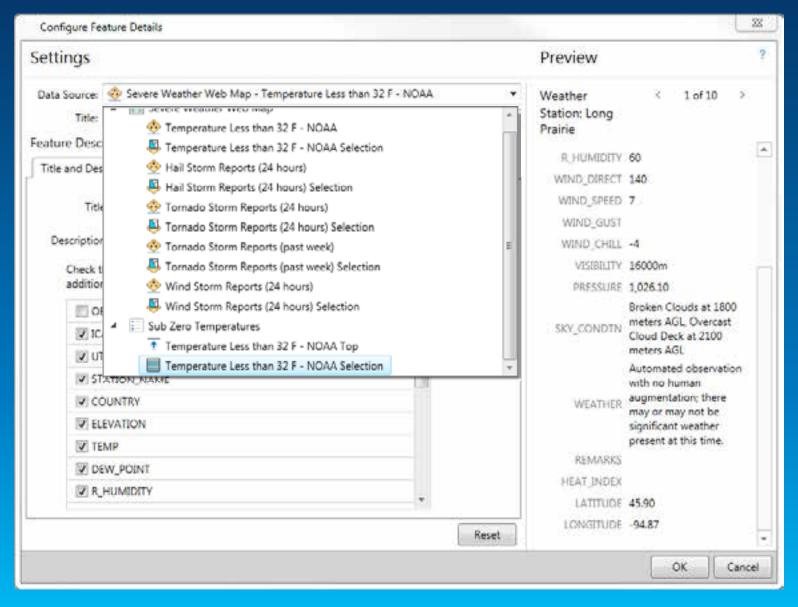

## **Creating a Feature Details Display**

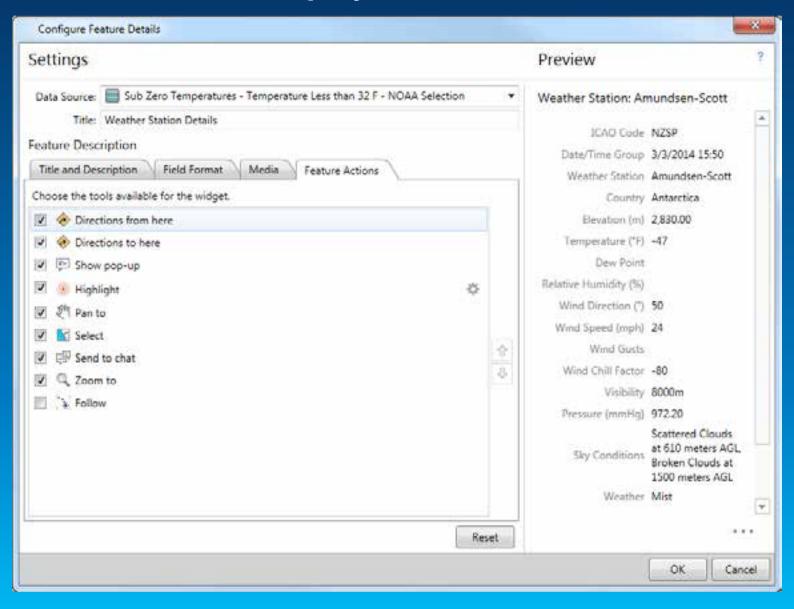

## **Check on Learning**

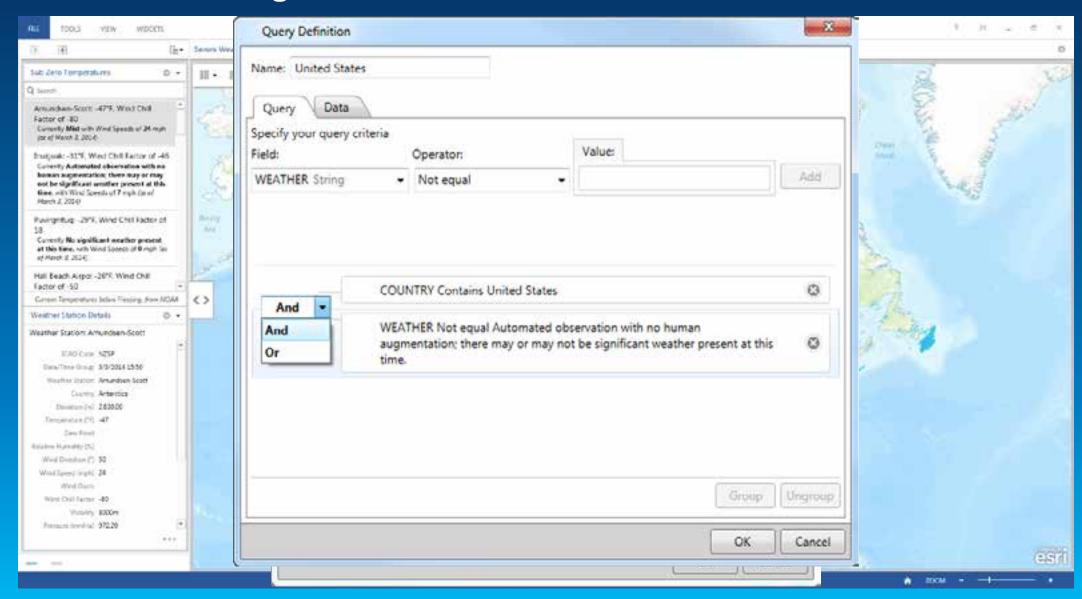

#### Adjusting the List for the Filter

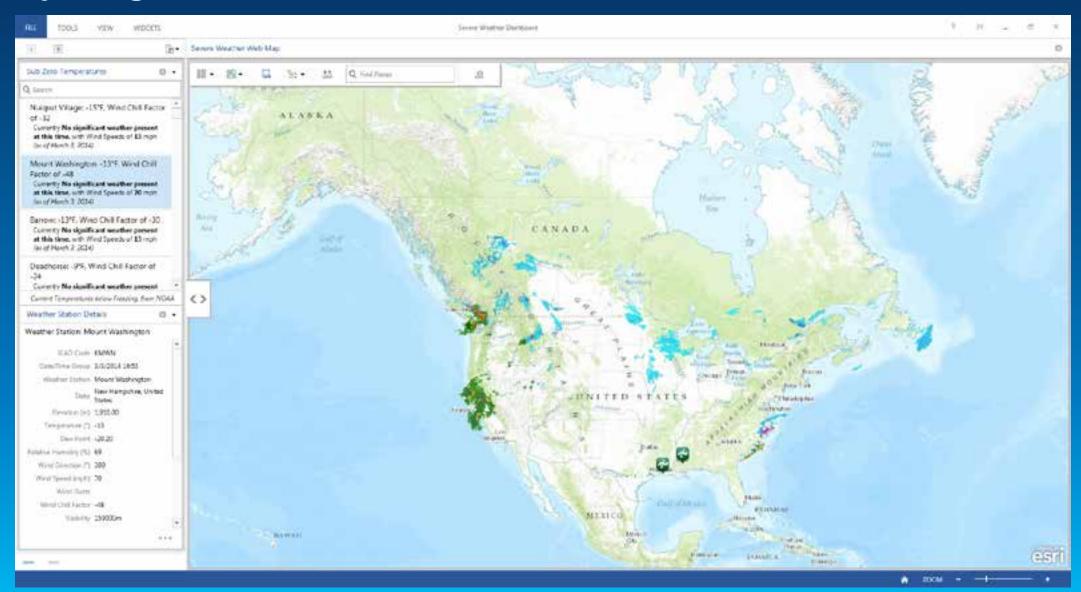

#### **Panels**

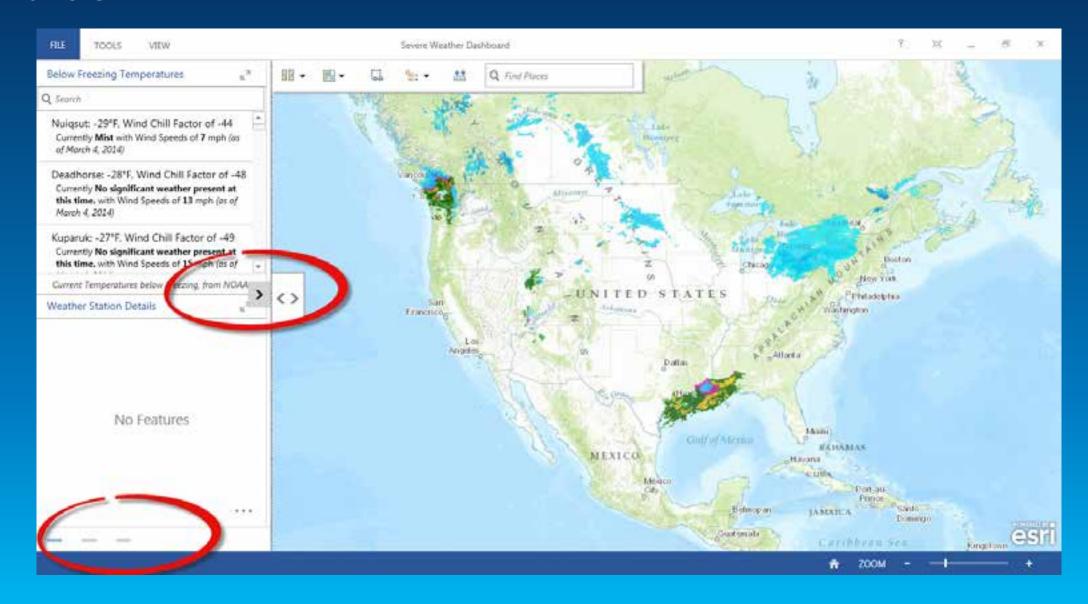

#### **Saving a new Operation View**

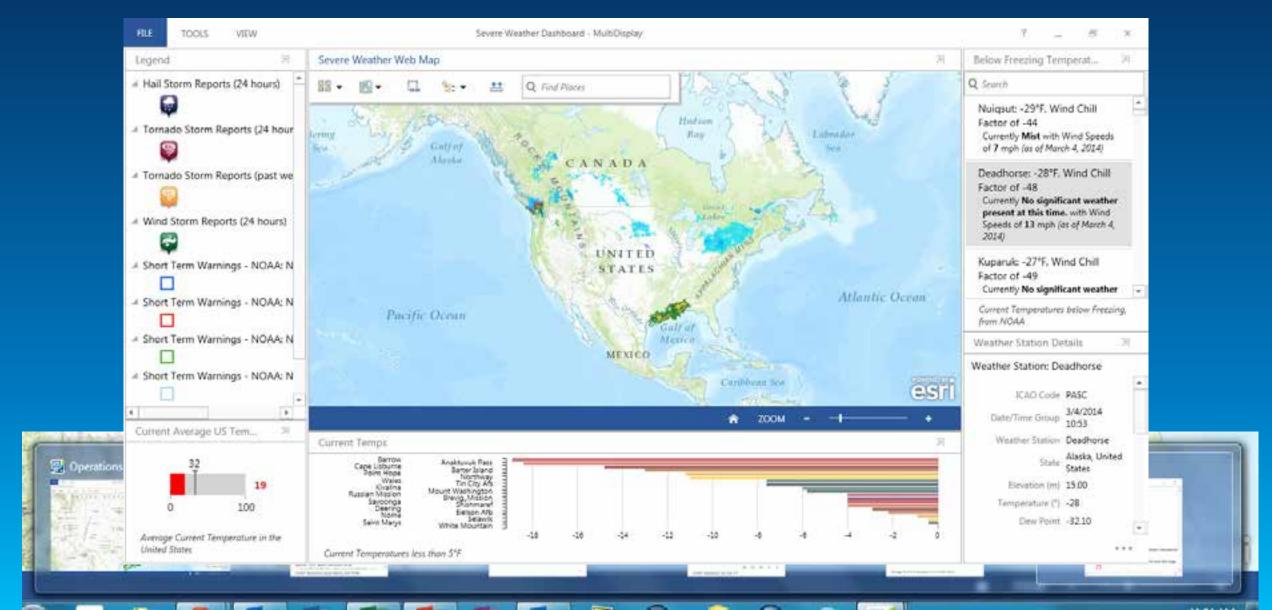

#### What's Next

- March Release
  - Improved data source support
  - Fully leverage the new dynamic nature of a web map
  - Unified Search of both data and/or places
  - Improve working with selections
  - Widget enhancements
  - NEW Web Viewer
    - Addresses key cross-platform needs
    - User's can open and work with Single Monitor Operations Views
- In Development

#### **What's Coming in March**

#### Operations Dashboard in a Browser!

- Single display operation view
- All widgets, feature actions and map tools supported\*\*
- Supported within the following browsers
  - IE 9.0+, Chrome, Firefox, Safari
  - Mobile Browsers (tablets only)

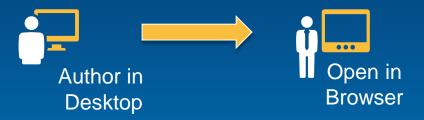

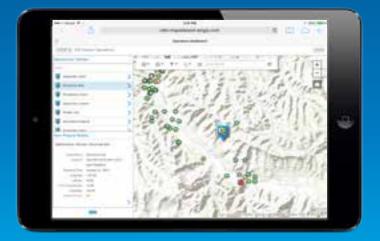

#### What's Coming in March

- Data source improvements
  - Support for dynamic map service layers as a data source
  - Honor dynamic layer settings for all layers
  - Ability to override the refresh for your data source layers
- Search Improvements
  - Search against features
  - Search suggestions for geocode
  - Search by coordinate notation
- Coordinate Display

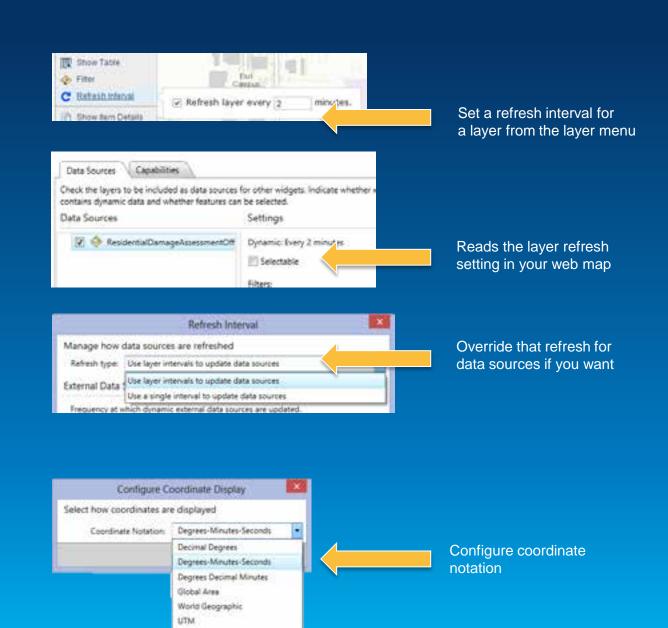

USNG

#### What's Coming in March

- Selection Improvements
  - New Clear Feature Selection Tool
  - New Selection Tool options
    - Rectangle, freehand, circle
  - New List configuration settings for handling of selections from data sources

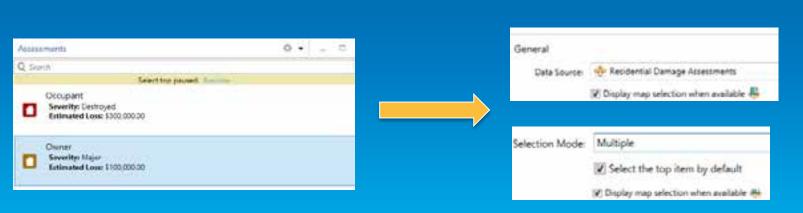

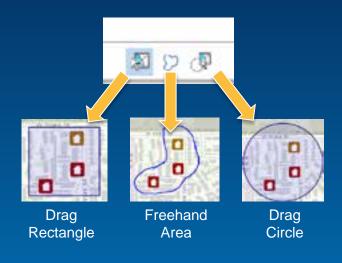

Filter when features are selected on the map

Set the default behavior to select the top most item in the list Demonstration

# Using Operations Dashboard in Browser

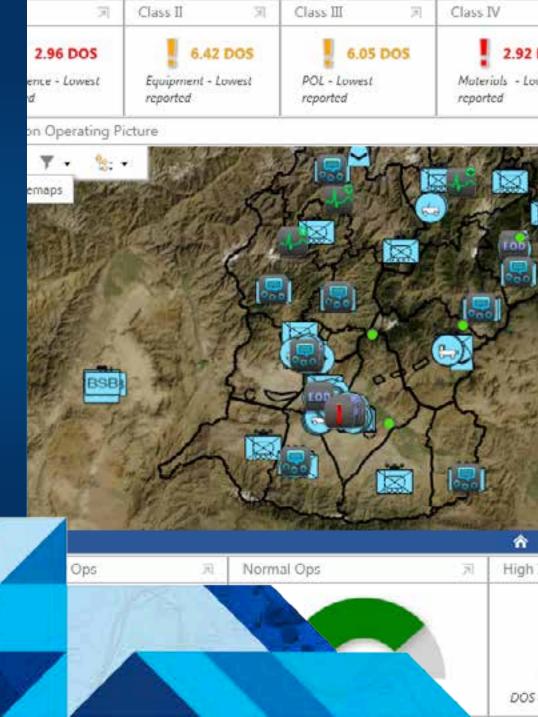

#### **Operations Dashboard in the Browser**

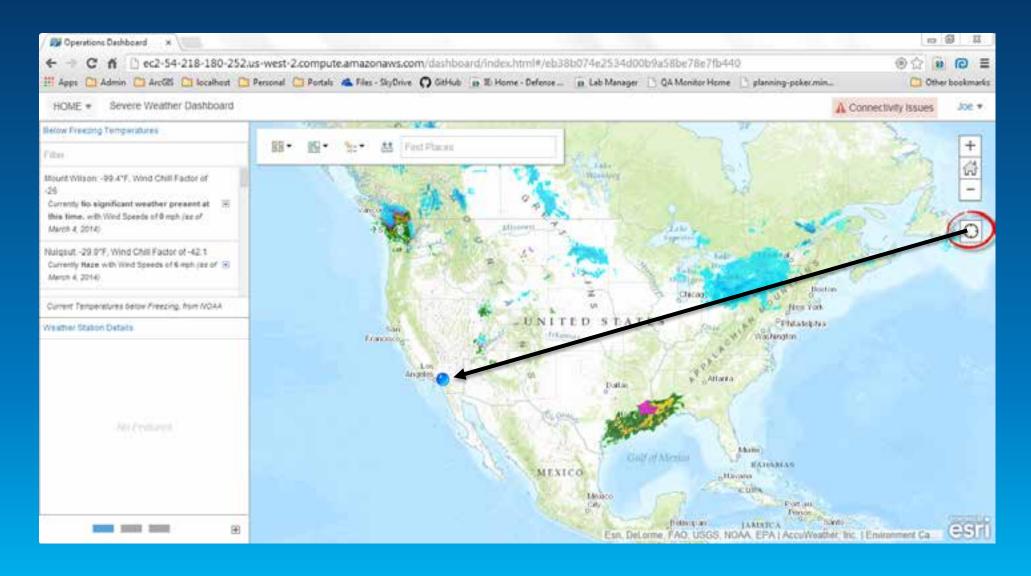

#### Resources

http://doc.arcgis.com/en/operations-dashboard/

http://forums.arcgis.com/

http://ideas.arcgis.com/

February 10–11, 2014 | Washington DC

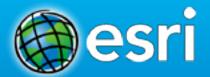

Don't forget to complete a session evaluation form!

**Session ID: 38** 

February 10–11, 2014 | Washington DC

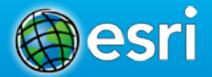

## Networking Reception Smithsonian National Museum of Natural History

Tuesday, 6:30 PM—9:30 PM Bus Pickup located on L Street

February 10–11, 2014 | Washington DC

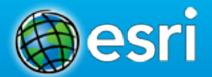

### Print your customized Certificate of Attendance!

Printing stations located in Hall B and the 140/150 Room Concourse.

February 10–11, 2014 | Washington DC

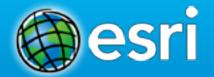

### **GIS Solutions EXPO, Hall B**

Monday, 12:30 PM-6:30 PM Tuesday, 10:45 AM-4:00 PM

- **Exhibitors**
- Hands-On Learning Lab
- Technical & Extended Support
- Demo Theater
- Esri Showcase

February 10–11, 2014 | Washington DC

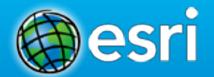

## Interested in diving deeper into Esri technology?

Add a day to your Fed GIS experience and register to attend the Esri DevSummit Washington DC. Stop by the registration counter to sign up.

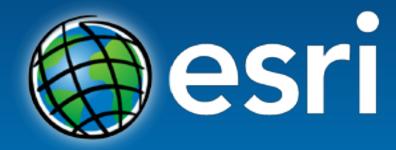

Understanding our world.